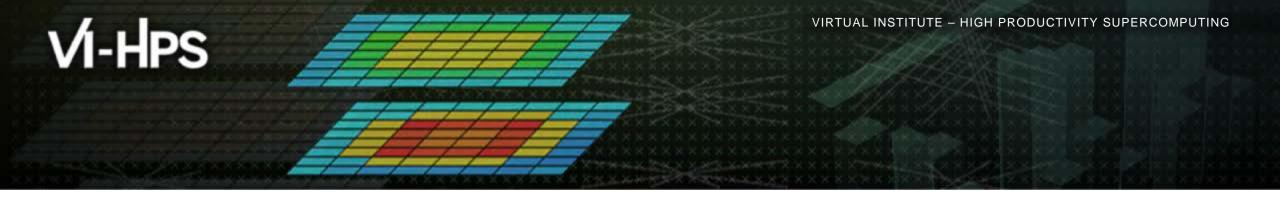

#### Automatic trace analysis with Scalasca

Brian Wylie Jülich Supercomputing Centre

## scalasca 🗖

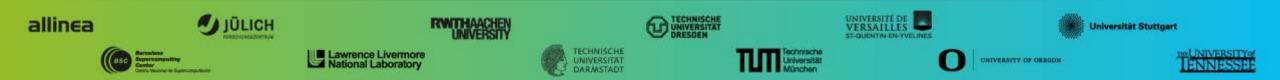

## Automatic trace analysis

- Idea
  - Automatic search for patterns of inefficient behaviour
  - Classification of behaviour & quantification of significance

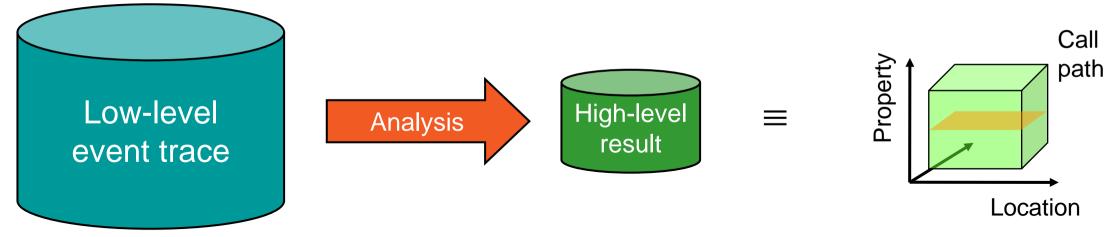

- Guaranteed to cover the entire event trace
- Quicker than manual/visual trace analysis
- Parallel replay analysis exploits available memory & processors to deliver scalability

## The Scalasca project: Overview

- Project started in 2006
  - Initial funding by Helmholtz Initiative & Networking Fund
  - Many follow-up projects
- Follow-up to pioneering KOJAK project (started 1998)
  - Automatic pattern-based trace analysis
- Now joint development of
  - Jülich Supercomputing Centre

Technische Universität Darmstadt - Laboratory for Parallel Programming

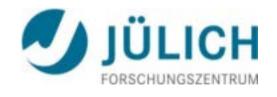

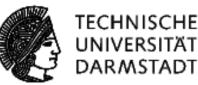

## The Scalasca project: Objective

- Development of a scalable performance analysis toolset for most popular parallel programming paradigms
- Specifically targeting large-scale parallel applications
  - such as those running on K computer, IBM BlueGene or Cray systems with one million or more processes/threads
- Latest release:
  - Scalasca v2.2 coordinated with Score-P v1.4 (January 2015)
    - initial support for Intel Xeon Phi (native mode only)
    - full support for traces in SIONlib format (if configured for OTF2)
    - basic support for POSIX threads and OpenMP tasking
    - added lock contention and root-cause/delay analysis
  - Scalasca v2.2.2 coordinated with Score-P 1.4.2 (June 2015)
    - bug-fixes and optimisations

#### Scalasca 2.2 features

- Open source, New BSD license
- Fairly portable
  - IBM Blue Gene, Cray XT/XE/XK/XC, SGI Altix, Fujitsu FX10/100 & K computer, Linux clusters, Intel Xeon Phi (native MIC) ...
- Uses Score-P instrumenter & measurement libraries
  - Scalasca 2 core package focuses on trace-based analyses
  - Supports common data formats
    - Reads event traces in OTF2 format
    - Writes analysis reports in CUBE4 format
- Current limitations:
  - Unable to handle traces containing CUDA or SHMEM events, or OpenMP nested parallelism
  - PAPI/rusage metrics for trace events are ignored

## VI-HPS

## Scalasca workflow

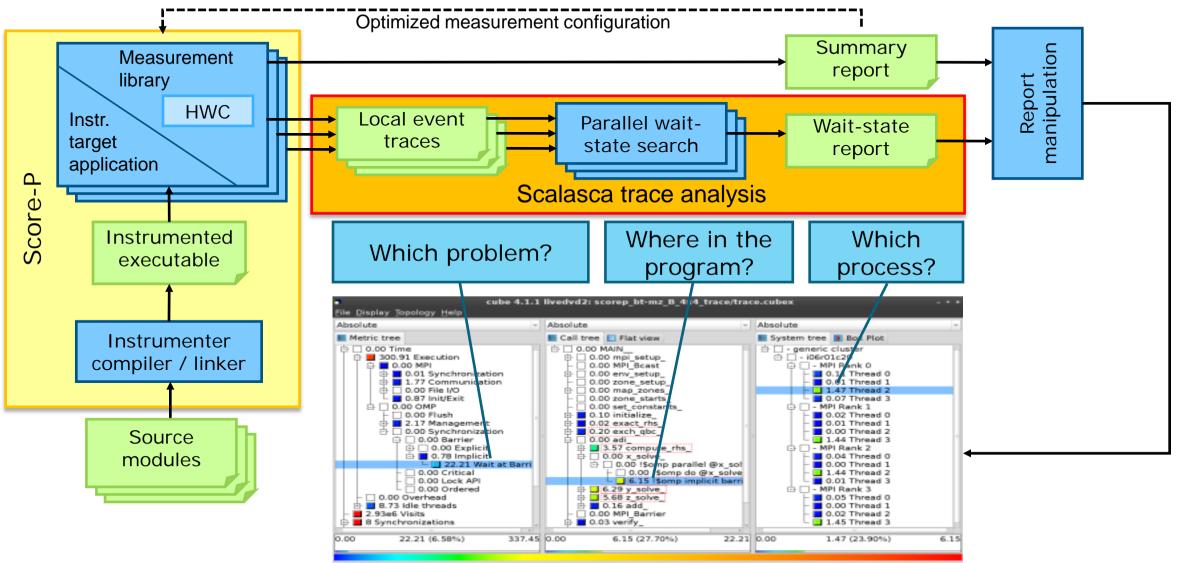

## VI-HPS

VIRTUAL INSTITUTE – HIGH PRODUCTIVITY SUPERCOMPUTING

## **Example: Wait at NxN**

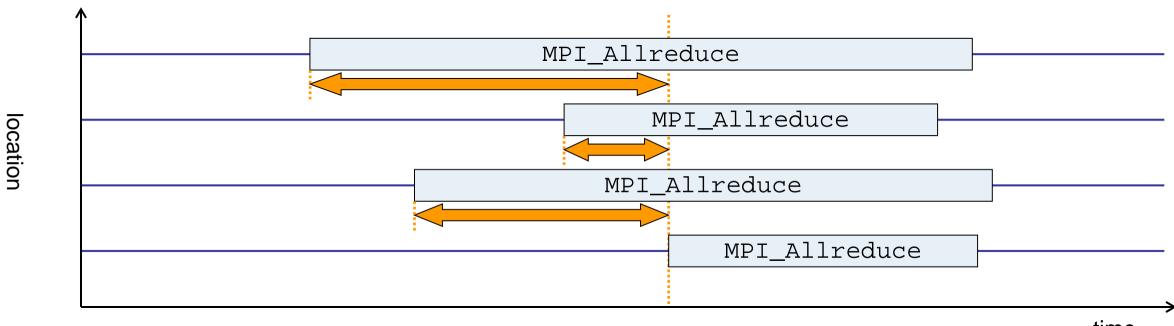

- time
- Time spent waiting in front of synchronizing collective operation until the last process reaches the operation
- Applies to: MPI\_Allgather, MPI\_Allgatherv, MPI\_Alltoall, MPI\_Reduce\_scatter, MPI\_Reduce\_scatter\_block, MPI\_Allreduce

location

VIRTUAL INSTITUTE – HIGH PRODUCTIVITY SUPERCOMPUTING

#### **Example: Late Broadcast**

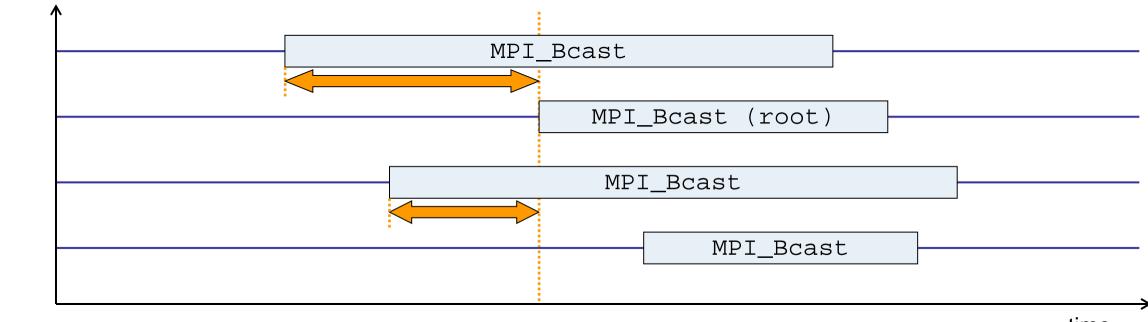

time

- Waiting times if the destination processes of a collective 1-to-N operation enter the operation earlier than the source process (root)
- Applies to: MPI\_Bcast, MPI\_Scatter, MPI\_Scatterv

#### **Example: Late Sender**

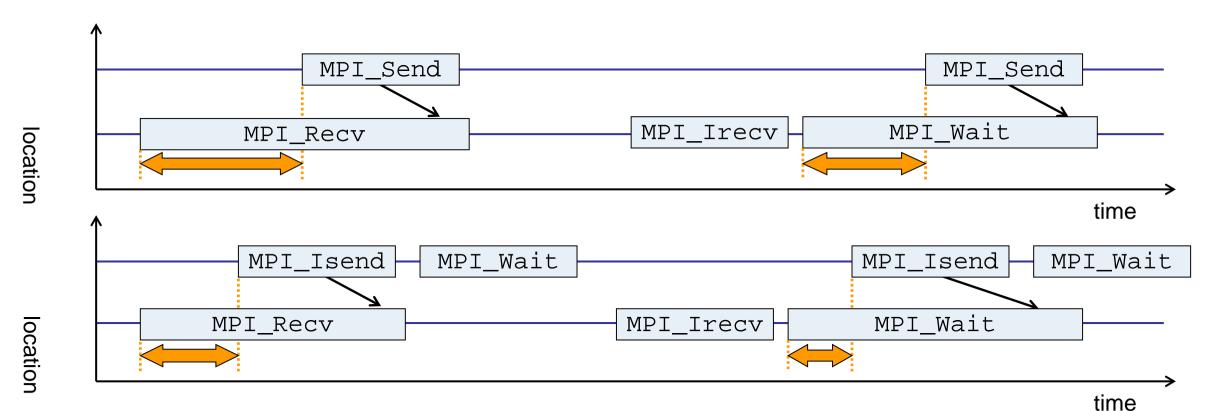

- Waiting time caused by a blocking receive operation posted earlier than the corresponding send
- Applies to blocking as well as non-blocking communication

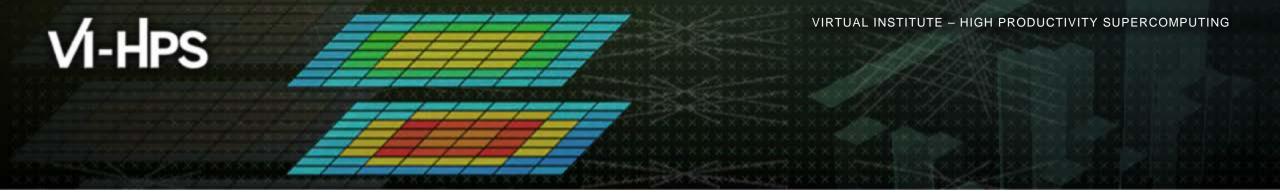

## Hands-on: NPB-MZ-MPI / BT

## scalasca 🗖

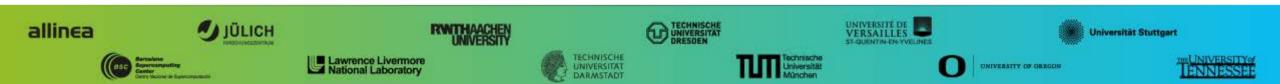

## Scalasca command – One command for (almost) everything

| <pre>% scalasca<br/>Scalasca 2.2<br/>Toolset for scalable performance analysis of large-scale parallel applications<br/>usage: scalasca [OPTION] ACTION <argument><br/>1. prepare application objects and executable for measurement:<br/>scalasca -instrument <compile-or-link-command> # skin (using scorep)<br/>2. run application under control of measurement system:<br/>scalasca -analyze <application-launch-command> # scan<br/>3. interactively explore measurement analysis report:<br/>scalasca -examine <experiment-archive report=""> # square</experiment-archive></application-launch-command></compile-or-link-command></argument></pre> |                                                                |
|----------------------------------------------------------------------------------------------------|----------------------------------------------------------------|
| Options:                                                                                                    |                                                                |
| -c,show-config                                                                                                    | show configuration summary and exit                            |
| -h,help                                                                                                    | show this help and exit                                        |
| -n,dry-run                                                                                                    | show actions without taking them                               |
| quickref                                                                                                    | show quick reference guide and exit                            |
| -                                                                                                    | ±                                                              |
| -v,verbose<br>-V,version                                                                                                    | enable verbose commentary<br>show version information and exit |

• The 'scalasca -instrument' command is deprecated and only provided for backwards compatibility with Scalasca 1.x., recommended: use Score-P instrumenter directly

#### Scalasca compatibility command: skin

- Scalasca application instrumenter
  - Provides compatibility with Scalasca 1.x
  - Recommended: use Score-P instrumenter directly

#### Scalasca convenience command: scan

| % scan                                                                                                    |  |
|----------------------------------------------------------------------------------------------------|--|
| Scalasca 2.2: measurement collection & analysis nexus                                                                                            |  |
| usage: scan {options} [launchcmd [launchargs]] target [targetargs]                                                                               |  |
| where {options} may include:                                                                                                    |  |
| -h Help: show this brief usage message and exit.                                                                                                 |  |
| -v Verbose: increase verbosity.                                                                                                    |  |
| -n Preview: show command(s) to be launched but don't execute.                                                                                    |  |
| -q Quiescent: execution with neither summarization nor tracing.                                                                                  |  |
| <ul> <li>-q Quiescent: execution with neither summarization nor tracing.</li> <li>-s Summary: enable runtime summarization. [Default]</li> </ul> |  |
| -t Tracing: enable trace collection and analysis.                                                                                                |  |
| -a Analyze: skip measurement to (re-)analyze an existing trace.                                                                                  |  |
| -e exptdir : Experiment archive to generate and/or analyze.                                                                                      |  |
| (overrides default experiment archive title)                                                                                                    |  |
| -f filtfile : File specifying measurement filter.                                                                                                |  |
| -l lockfile : File that blocks start of measurement.                                                                                             |  |
| -m metrics : Metric specification for measurement.                                                                                               |  |
|                                                                                                    |  |

#### Scalasca measurement collection & analysis nexus

## Scalasca advanced command: scout - Scalasca automatic trace analyzer

```
% scout.hvb --help
        Copyright (c) 1998-2015 Forschungszentrum Juelich GmbH
SCOUT
        Copyright (c) 2009-2014 German Research School for Simulation
                                Sciences GmbH
Usage: <launchcmd> scout.hyb [OPTION]... <ANCHORFILE | EPIK DIRECTORY>
Options:
                    Enables instance tracking and statistics [default]
  --statistics
  --no-statistics Disables instance tracking and statistics
  --critical-path
                     Enables critical-path analysis [default]
  --no-critical-path Disables critical-path analysis
                     Enables root-cause analysis [default]
  --rootcause
                     Disables root-cause analysis
  --no-rootcause
  --single-pass
                     Single-pass forward analysis only
                     Enables enhanced timestamp correction
  --time-correct
                     Disables enhanced timestamp correction [default]
  --no-time-correct
                     Increase verbosity
  --verbose, -v
  --help
                     Display this information and exit
```

Provided in serial (.ser), OpenMP (.omp), MPI (.mpi) and MPI+OpenMP (.hyb) variants

## Scalasca advanced command: clc\_synchronize

Scalasca trace event timestamp consistency correction

Usage: <launchcmd> clc\_synchronize.hyb <ANCHORFILE | EPIK\_DIRECTORY>

- Provided in MPI (.mpi) and MPI+OpenMP (.hyb) variants
- Takes as input a trace experiment archive where the events may have timestamp inconsistencies
  e.g., multi-node measurements on systems without adequately synchronized clocks on each compute node
- Generates a new experiment archive (always called ./clc\_sync) containing a trace with event timestamp inconsistencies resolved
  - e.g., suitable for detailed examination with a time-line visualizer

#### Scalasca convenience command: square

```
% square
Scalasca 2.2: analysis report explorer
usage: square [-v] [-s] [-f filtfile] [-F] <experiment archive | cube file>
-c <none | quick | full> : Level of sanity checks for newly created reports
-F : Force remapping of already existing reports
-f filtfile : Use specified filter file when doing scoring
-s : Skip display and output textual score report
-v : Enable verbose mode
-n : Do not include idle thread metric
```

Scalasca analysis report explorer

## Automatic measurement configuration

- scan configures Score-P measurement by automatically setting some environment variables and exporting them
  - e.g., experiment title, profiling/tracing mode, filter file, ...
  - Precedence order:
    - Command-line arguments
    - Environment variables already set
    - Automatically determined values
- Also, scan includes consistency checks and prevents corrupting existing experiment directories
- For tracing experiments, after trace collection completes then automatic parallel trace analysis is initiated
  - uses identical launch configuration to that used for measurement (i.e., the same allocated compute resources)

## **Performance Analysis Steps**

- 0.0 Reference preparation for validation
- 1.0 Program instrumentation
- 1.1 Summary measurement collection
- 1.2 Summary analysis report examination
- 2.0 Summary experiment scoring
- 2.1 Summary measurement collection with filtering
- 2.2 Filtered summary analysis report examination
- 3.0 Event trace collection
- 3.1 Event trace examination & analysis

## **Setup environment**

#### Ensure scalasca found on PATH

- on login nodes for experiment examination & post-processing:
- % source /home/S11505/shared/tools/setup.sh
- % which scalasca

/home/S11505/shared/tools/JSC/scalasca/REL-2.2.2-tls/bin/scalasca

• on compute nodes within jobscripts:

# add Scalasca backend PATH for K/FX10/FX100 compute nodes
export PATH=/home/S11505/shared/tools/JSC/scalasca/REL-2.2.2-tls/backend/bin:\$PATH

- Change to directory containing NPB3.3-MZ-MPI sources
- Existing Score-P instrumented executable in bin.scorep/ directory can be reused

#### **BT-MZ summary measurement collection...**

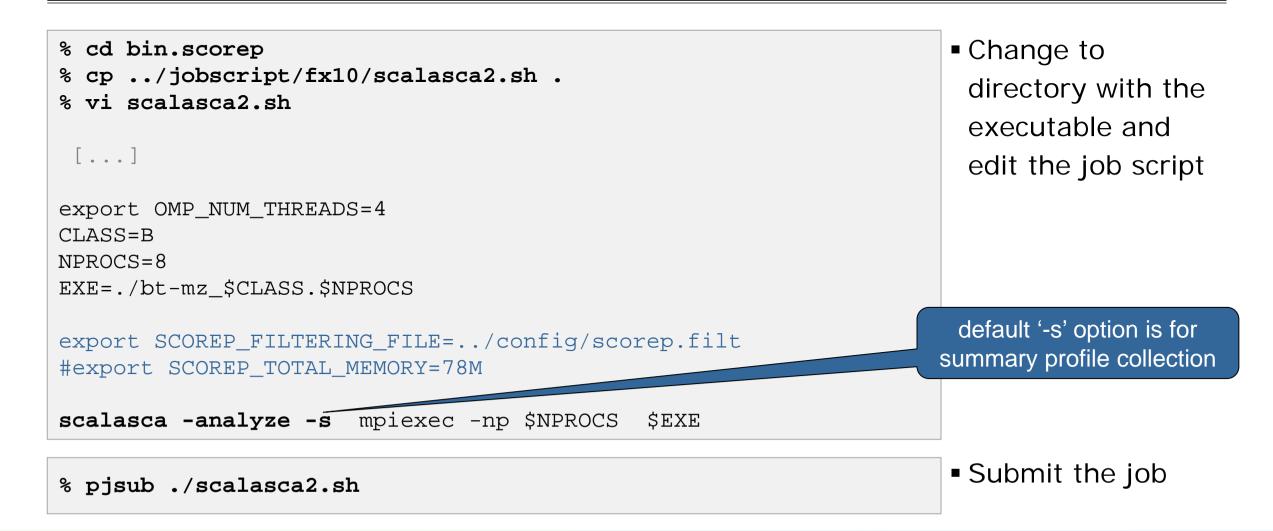

#### **BT-MZ summary measurement**

```
S=C=A=N: Scalasca 2.2 runtime summarization
S=C=A=N: ./scorep_bt-mz_B_8x4_sum experiment archive
S=C=A=N: Thu Sep 13 18:05:17 2012: Collect start
mpiexec -np 8 ./bt-mz_B.8
```

```
NAS Parallel Benchmarks (NPB3.3-MZ-MPI) -
BT-MZ MPI+OpenMP Benchmark
```

Number of zones: 8 x 8 Iterations: 200 dt: 0.000300 Number of active processes: 8

```
[... More application output ...]
```

S=C=A=N: Thu Sep 13 18:05:39 2012: Collect done (status=0) 22s
S=C=A=N: ./scorep\_bt-mz\_B\_8x4\_sum complete.

 Run the application using the Scalasca measurement collection & analysis nexus prefixed to launch command

 Creates experiment directory: ./scorep\_bt-mz\_B\_8x4\_sum

## **BT-MZ summary analysis report examination**

Score summary analysis report

% square -s scorep\_bt-mz\_B\_8x4\_sum
INFO: Post-processing runtime summarization result...
INFO: Score report written to ./scorep\_bt-mz\_B\_8x4\_sum/scorep.score

Post-processing and interactive exploration with CUBE

% square scorep\_bt-mz\_B\_8x4\_sum INFO: Displaying ./scorep\_bt-mz\_B\_8x4\_sum/summary.cubex...

[GUI showing summary analysis report]

 The post-processing derives additional metrics and generates a structured metric hierarchy

## Post-processed summary analysis report

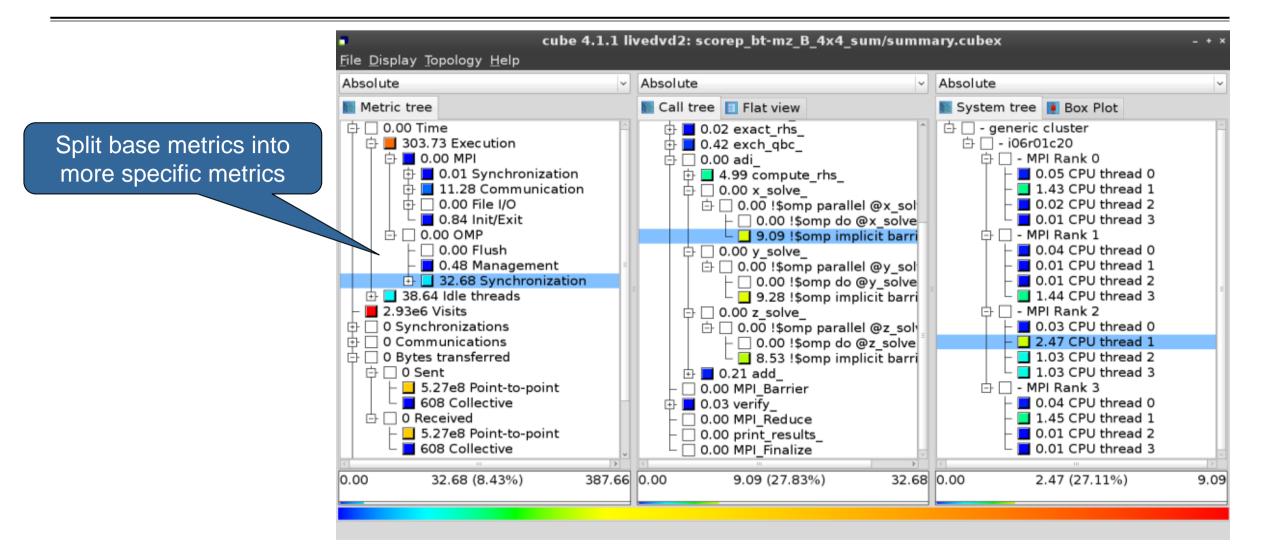

## **Performance Analysis Steps**

- 0.0 Reference preparation for validation
- 1.0 Program instrumentation
- 1.1 Summary measurement collection
- 1.2 Summary analysis report examination
- 2.0 Summary experiment scoring
- 2.1 Summary measurement collection with filtering
- 2.2 Filtered summary analysis report examination
- 3.0 Event trace collection
- 3.1 Event trace examination & analysis

#### **BT-MZ trace measurement collection...**

% cd bin.scorep Change to directory with % cp ../jobscript/fx10/scalasca2.sh . % vi scalasca2.sh executable and edit job [...] script export OMP NUM THREADS=4 CLASS=B NPROCS=8 EXE=./bt-mz \$CLASS.\$NPROCS export SCOREP FILTERING FILE=../config/scorep.filt export SCOREP TOTAL MEMORY=168M export SCOREP METRIC PAPI=PAPI TOT INS, PAPI TOT CYC scalasca -analyze -t mpiexec -np \$NPROCS \$EXE use '-t' option for trace collection & analysis % pjsub ./scalasca2.sh Submit the job

#### **BT-MZ trace measurement ... collection**

S=C=A=N: Scalasca 2.2 trace collection and analysis S=C=A=N: Fri Sep 20 15:09:59 2013: Collect start mpiexec -np 8 ./bt-mz\_B.8 NAS Parallel Benchmarks (NPB3.3-MZ-MPI) - BT-MZ MPI+OpenMP \ >Benchmark Number of zones: 8 x 8 Iterations: 200 dt: 0.000300 Number of active processes: 8 [... More application output ...]

S=C=A=N: Fri Sep 20 15:10:16 2013: Collect done (status=0) 28s

 Starts measurement with collection of trace files ...

#### **BT-MZ** trace measurement ... analysis

```
S=C=A=N: Fri Sep 20 15:09:59 2013: Analyze start
mpiexec -np 8 scout.hvb ./scorep bt-mz B 8x4 trace/traces.otf2
Analyzing experiment archive
                  ./scorep bt-mz B 8x4 trace/traces.otf2
Opening experiment archive ... done (0.019s).
Reading definition data ... done (0.178s).
Reading event trace data ... done (2.068s).
Analyzing trace data ... done (2.0085).
  Wait-state detection (fwd) (1/4) ... done (2.889s).
  Wait-state detection (bwd) (2/4) ... done (1.136s).
  Synchpoint exchange (fws) (3/4) ... done (0.813s).
  Critical-path & delay analysis (4/4) ... done (0.568s).
done (5.413s).
Writing analysis report ... done (1.994s).
Total processing time: 34.812s
S=C=A=N: Fri Sep 20 15:10:16 2013: Analyze done (status=0) 39s
```

 Continues with automatic (parallel) analysis of trace files

## **BT-MZ trace analysis report exploration**

 Produces trace analysis report in experiment directory containing trace-based waitstate metrics

% square scorep\_bt-mz\_B\_8x4\_trace INFO: Post-processing runtime summarization result... INFO: Post-processing trace analysis report... INFO: Displaying ./scorep\_bt-mz\_B\_8x4\_trace/trace.cubex...

[GUI showing trace analysis report]

## Post-processed trace analysis report

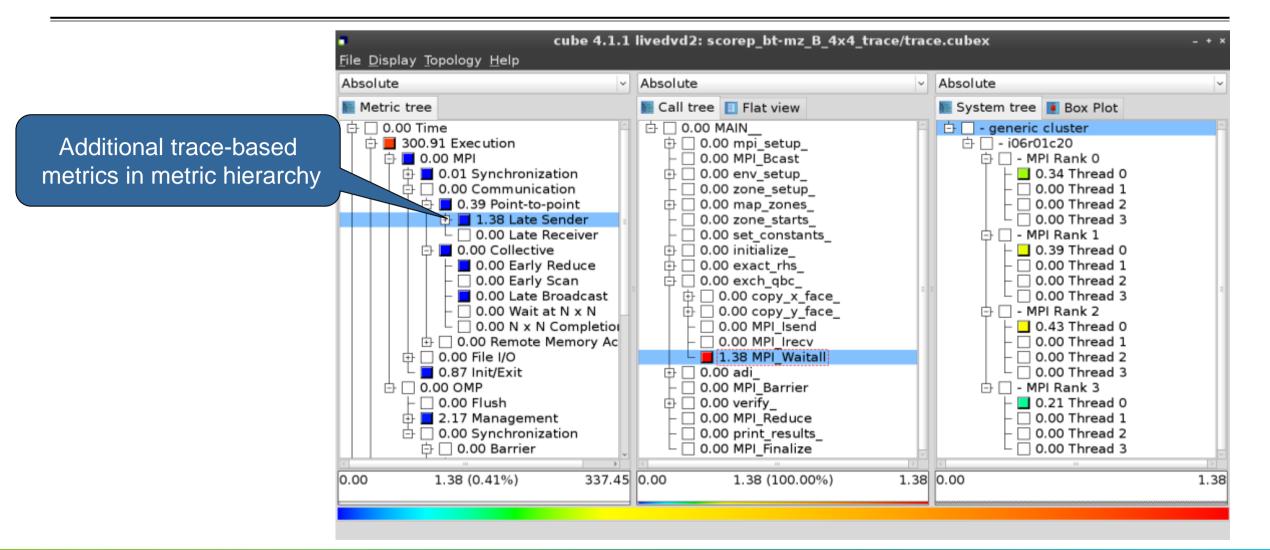

#### **Online metric description**

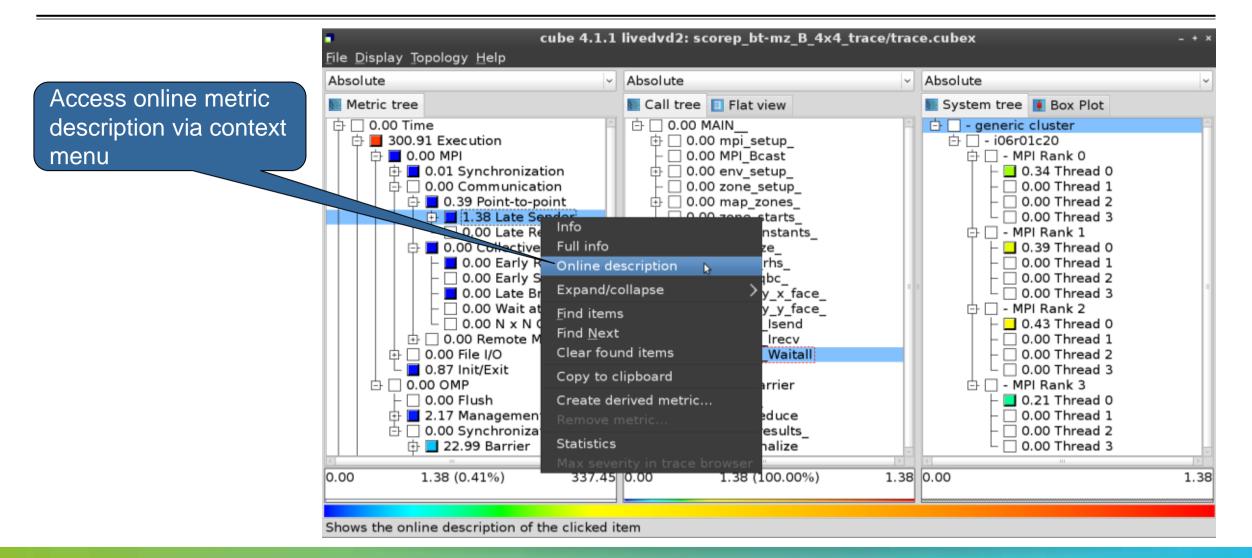

#### **Online metric description**

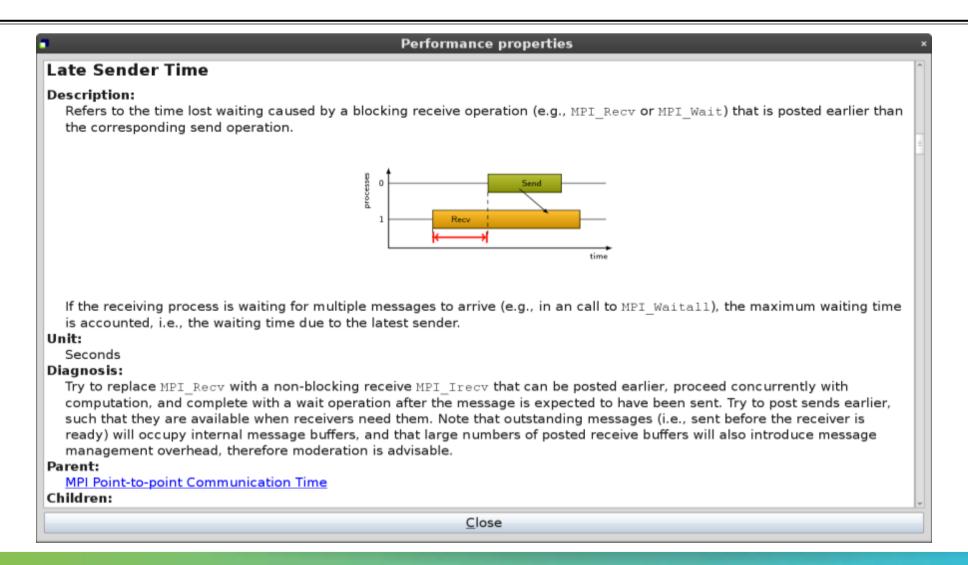

## **Critical-path analysis**

000 cube 4.2.1-RC2 : cubes/bt-mz C 2p64x8.cubex • • ٢ Absolute Absolute Absolute Metric tree Call tree System tree Box Plot Flat view 由 📕 7209.77 Time (sec ) 🗄 🗌 – machine Blue Gene/Q 中 🗖 0.01 bt 由 □ - rack 63 2.31e7 Visits (occ.) 🖶 🔲 0.03 mpi setup Ġ □ - midplane 0 128 Synchronizations (occ ) 0.00 MPI Bcast Critical-path profile shows O Pairwise synchronizations for RMA (o 🗄 🔲 0.00 env\_setup 由 □ - nodecard 13 3.67e5 Communications (occ ) 0.00 zone setup wall-clock time impact 9.57e9 Bytes transferred (bytes) 🗄 🗖 0.01 map\_zones 由 □ – MPI Rank 0 O MPI file operations (occ ) 0.00 zone starts 0.00 Master thread O MPI file bytes transferred (bytes ) 0.00 set constants 0.00 OMP thread 1 🖶 📕 15.62 Critical path (sec ) 0.04 initialize 0.00 OMP thread 2 由 0.00 Computational imbalance (sec ) 🗗 🔲 0.02 exact rhs 0.00 OMP thread 3 🕀 🗖 1.06 exch abc 0.00 OMP thread 4 占 🔲 0.02 adi - 0.00 OMP thread 5 1.49 compute rhs 0.00 OMP thread 6 由 ⊒ 3.74 x solve - 0.00 OMP thread 7 🕀 🗖 4.49 v solve B - MPI Rank 1 🗗 🗖 0.04 z solve 0.00 Master thread 占 🗖 0.01 !\$omp parallel @z\_solve.prep 0.00 OMP thread 1 - 4.49 !Somp do @z\_solve.prep.f: 0.00 OMP thread 2 0.01 !Somp implicit barrier @z 0.00 OMP thread 3 ¥ 🕂 🗖 0.13 add 0.00 OMP thread 4 0.00 MPI Barrier 🖶 🔲 0.02 verify : All (512 elements) 14 + 0.0000 0.0000 0.0000 15.6206 (100.0000%) 15.6206 15.6206 4.4934 4.4934 (28.7656%) ~ Ready

## **Critical-path analysis**

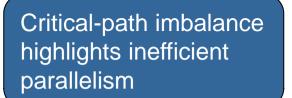

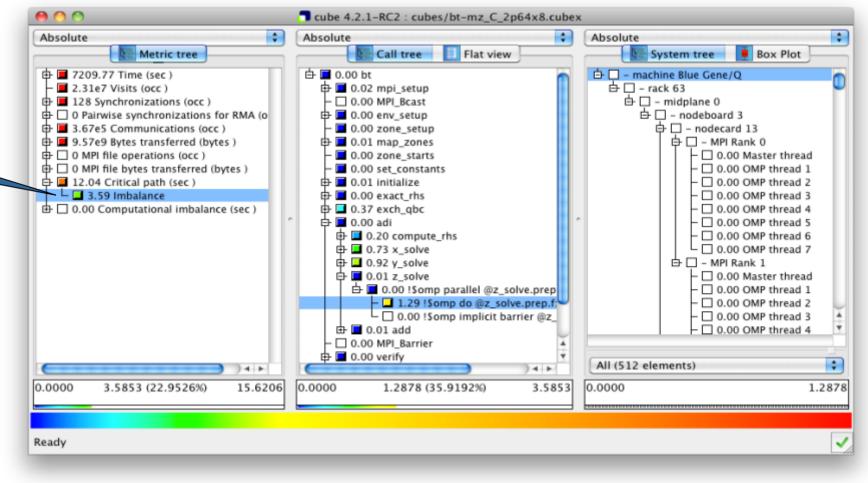

#### **Pattern instance statistics**

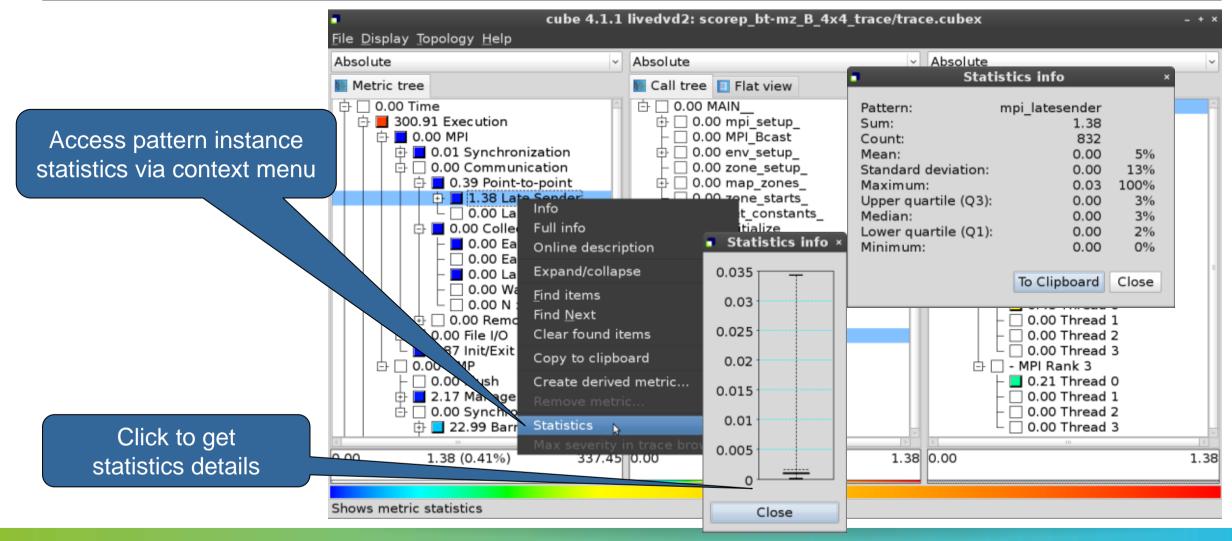

#### **Connect to Vampir trace browser**

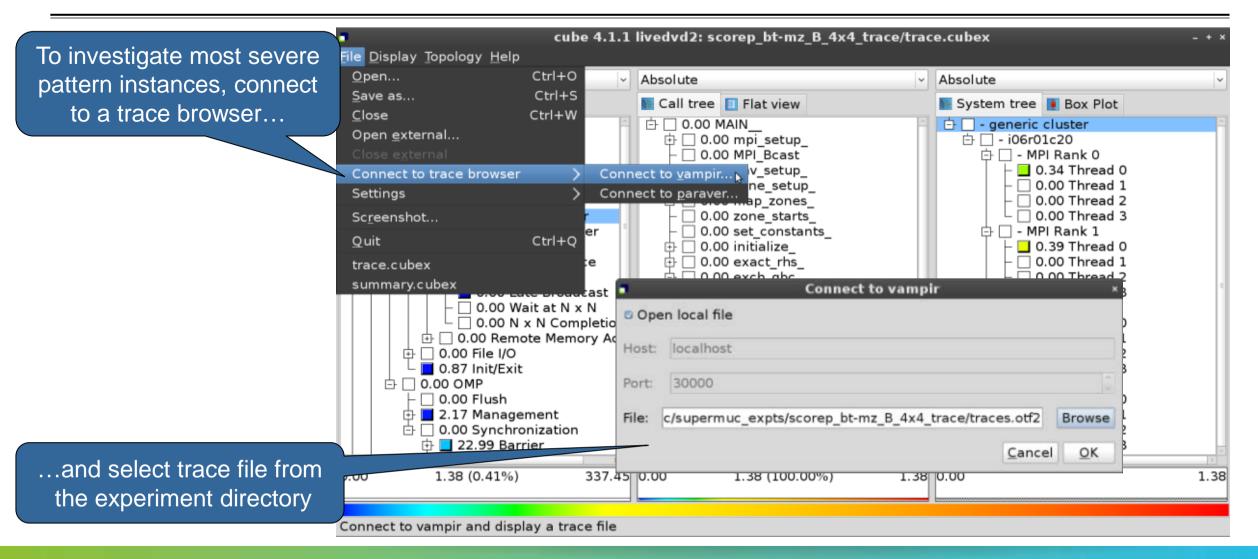

#### Show most severe pattern instances

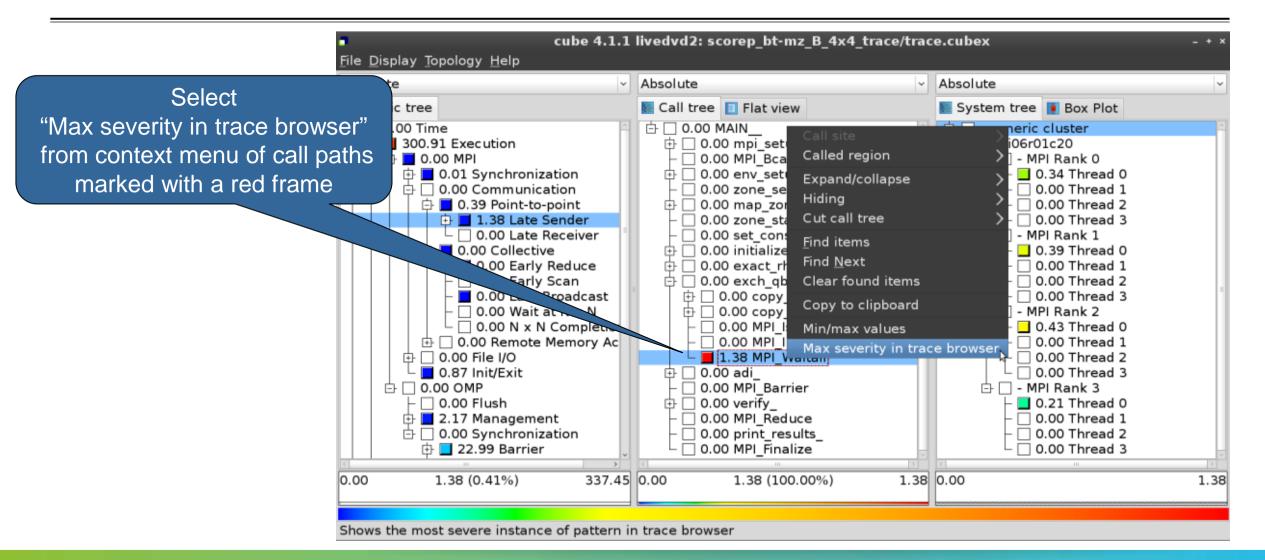

#### Investigate most severe instance in Vampir

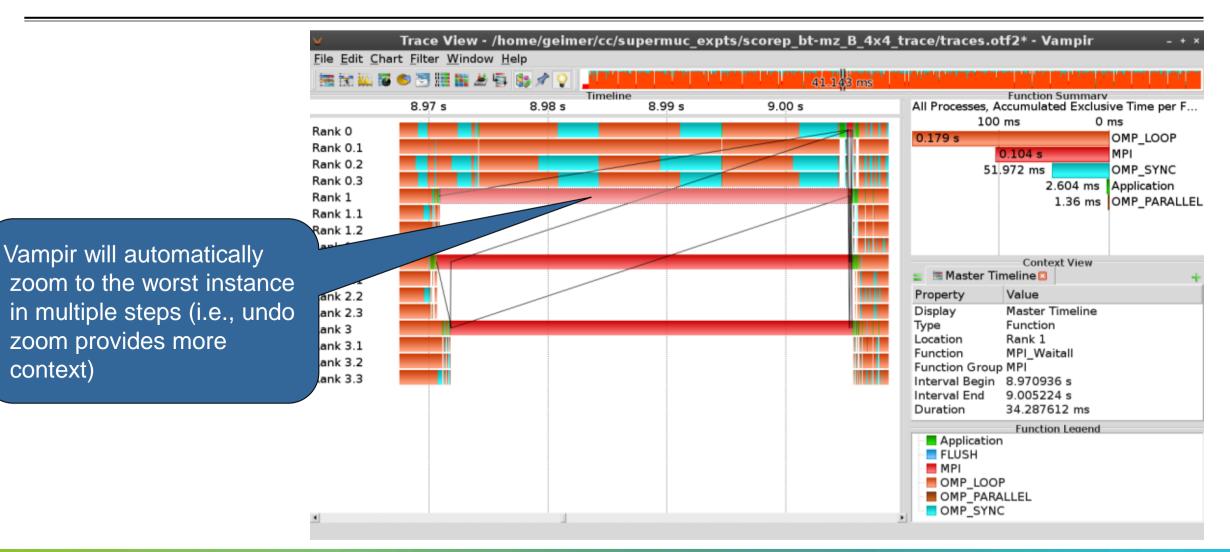

## **Further information**

# Scalable performance analysis of large-scale parallel applications

- toolset for scalable performance measurement & analysis of MPI, OpenMP & hybrid parallel applications
- supporting most popular HPC computer systems
- available under New BSD open-source license
- sources, documentation & publications:
  - http://www.scalasca.org
  - mailto: scalasca@fz-juelich.de

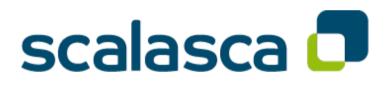

#### **BT-MZ trace analysis**

```
% OMP NUM THREADS=4 scan -a mpiexec -np 8 ./bt-mz B.8
S=C=A=N: Scalasca 2.2 trace analysis
S=C=A=N: Fri Sep 20 15:09:59 2013: Analyze start
mpiexec -np 8 scout.hyb ./scorep bt-mz B 8x4 trace/traces.otf2
Analyzing experiment archive
            ./scorep bt-mz B 8x4 trace/traces.otf2
Opening experiment archive ... done (0.019s).
Reading definition data ... done (0.178s).
Reading event trace data ... done (2.068s).
             ... done (3.789s).
Preprocessing
Analyzing trace data
                          . . .
  Wait-state detection (fwd) (1/4) ... done (2.889s).
  Wait-state detection (bwd) (2/4) ... done (1.136s).
  Synchpoint exchange (fws) (3/4) ... done (0.813s).
  Critical-path & delay analysis (4/4) ... done (0.568s).
done (5.413s).
Writing analysis report ... done (1.994s).
Total processing time: 34.812s
S=C=A=N: Fri Sep 20 15:10:16 2013: Analyze done (status=0) 39s
```

 Automatic trace analysis of existing experiment archives

#### **BT-MZ trace measurement & time-corrected analysis**

```
% SCAN TRACE ANALYZER=none scan -t mpiexec -np 8 ./bt-mz B.8
S=C=A=N: Scalasca 2.2 trace collection and analysis
Info: Automatic trace analysis will be skipped!
. . .
S=C=A=N: Fri Mar 21: 18:00:56 2014: Collect done (status=0) 28s
S=C=A=N: ./scorep bt-mz B 8x4 trace complete.
% cd scorep bt-mz B 8x4 trace
% mpiexec -np 8 clc synchronize.hyb ./traces.otf2
       # passes
                       : 1
       # violated : 3362
       # corrected : 1610977
       # reversed-p2p : 233
       # reversed-coll : 0
       # reversed-omp : 3129
       # events : 6287852
       max. error : 0.000112 [s]
       error at final. : 0.000118 [%]
       Max slope
                       : 0.01000000
% scan -a -e ./clc sync mpiexec -np 8 ../bt-mz B.8
S=C=A=N: Scalasca 2.2 trace analysis
S=C=A=N: Fri Mar 21 18:29:29 2014: Analyze done (status=0) 39s
S=C=A=N: ./clc sync complete
```

 Generating a timecorrected trace and its analysis